# **Table of Contents**

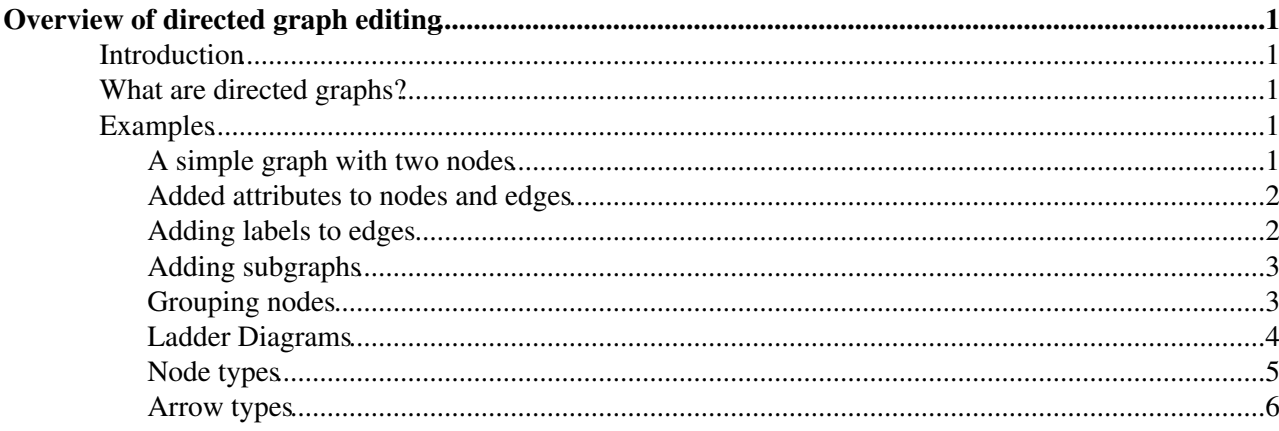

# <span id="page-1-0"></span>**Overview of directed graph editing**

 $\triangle$  **Caution** <dot> syntax is not compatible with versions of TWiki:Extensions.WysiwygPlugin<sup> $\alpha$ </sup> prior to 28 June 2009. It is recommended that you upgrade WysiwygPlugin if you are running an older version. If that is not practical then raw editing is recommended, or use <sticky> tags to protect the dot tags.

## <span id="page-1-1"></span>**Introduction**

Support for creating advanced directed graphs has been installed on this TWiki installation. Directed graphs are rendered by [Graphviz](http://www.graphviz.org) . Only the most important basics are covered here, you should consult the dotguide.pdf from Graphviz's homepage for a more thorough guide on creating directed graphs.

## <span id="page-1-2"></span>**What are directed graphs?**

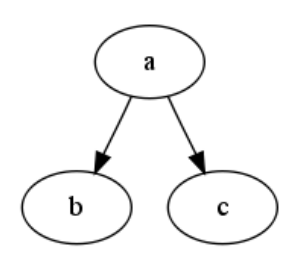

**The graph:** To the left here you can see a simple directed graph with three "nodes", one on the top and two below (which are connected from top to bottom). Connecting these nodes you can also see two "edges", which is the technical term for the arrow connecting the three nodes.

> When entering directed graphs in TWiki, everything you do is to define nodes and their edges (or connections); the directed graph engine then does all placing by itself, fully automatic.

> No layout more than which nodes and their relationship, together with node and edge style is defined by the author; the engine takes care of **all** layout and placing of nodes, which makes creating advanced graphs extremely simple and fast.

Using more advanced syntax very advanced graphs can be created, including subgraphs and balanced trees and record graphs. This document only focusses on "normal" directed graphs; if you want to experiment more with the graph engine, consult the dotguide on www.graphviz.org.

## <span id="page-1-3"></span>**Examples**

#### <span id="page-1-4"></span>**A simple graph with two nodes**

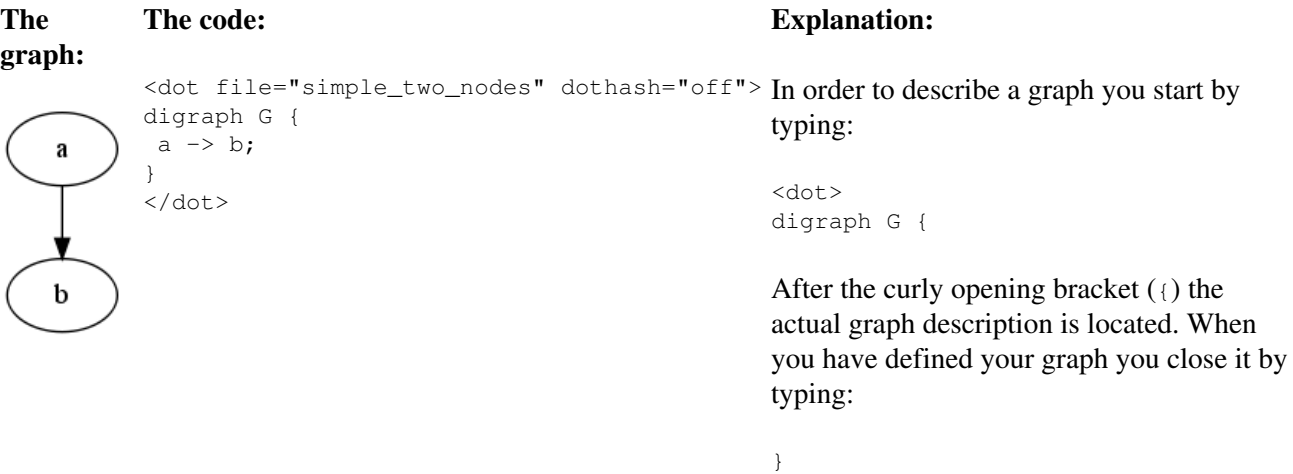

</dot>

Inside those two parts you place your graph description. You can define nodes and edges (connection between nodes); you define edges by typing **"node1" -> "node2";** which also implicit defines both nodes node1 and node2. If the nodes' names doesn't contain spaces or other special characters, the quotation marks can be ignored.

As you can see in this example we actually only define exactly one edge, the link between node a and node b, by typing **a -> b;**. Note also how the line is terminated by a semi-colon  $($ ;  $).$ 

#### <span id="page-2-0"></span>**Added attributes to nodes and edges**

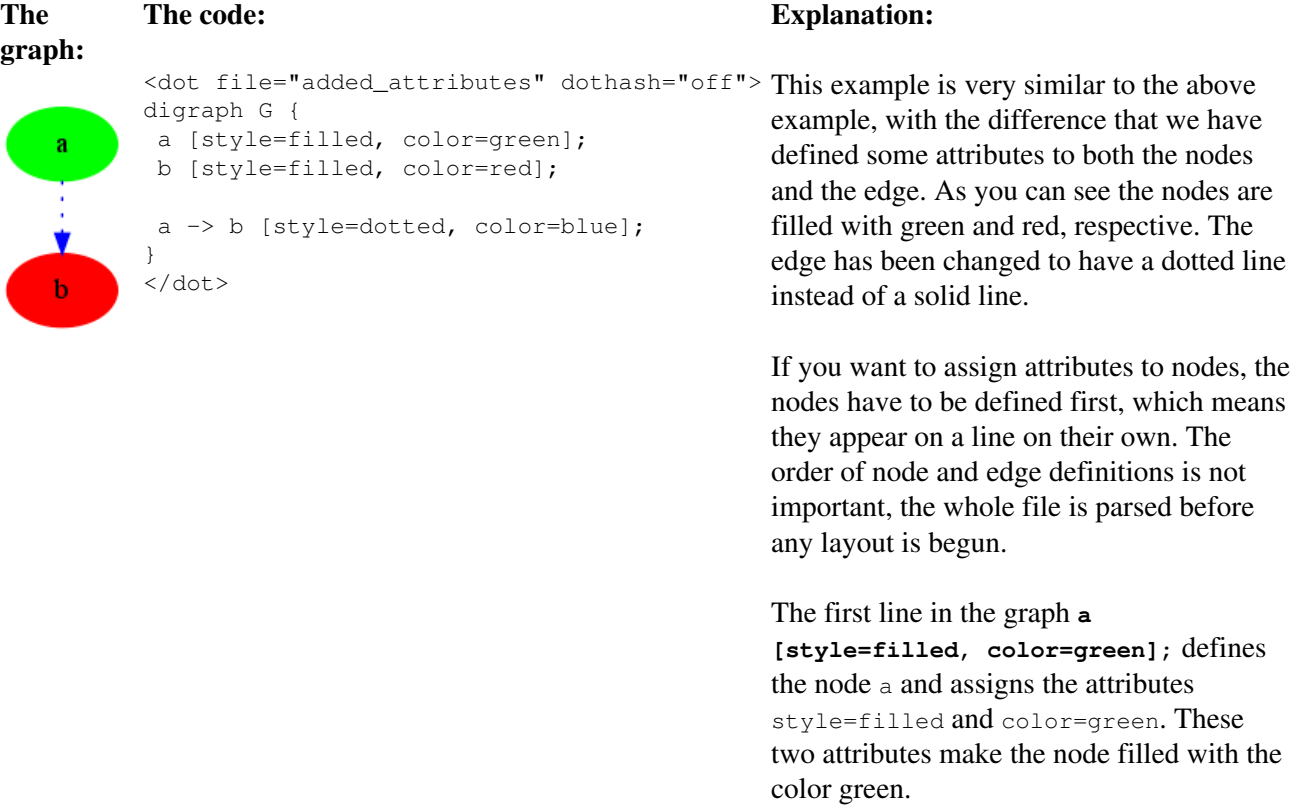

As you can see to assign attributes to a node you just type its name (with the optional quotation marks) followed by the attribute definitions separated by commas, as it appears in the example above.

To add attributes to edges (i.e. arrows) just add the attributes to the line of the edge definition as can be seen on the last line of the graph definition.

#### <span id="page-2-1"></span>**Adding labels to edges**

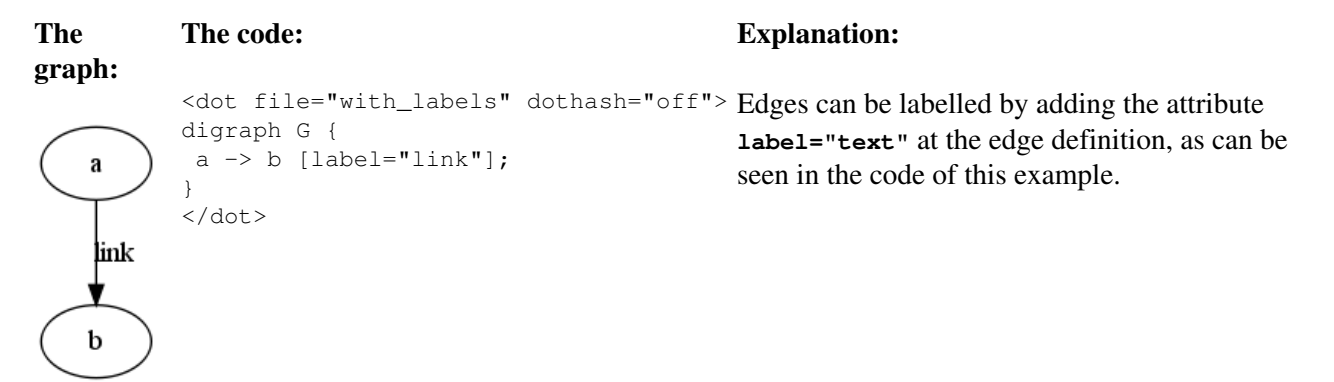

## <span id="page-3-0"></span>**Adding subgraphs**

**The graph: The code: Explanation:** <dot file="add\_subgraphs" dothash="off" > If you want to group nodes a digraph G { together, you put the node  $a \rightarrow b;$ definitions inside a a  $\rightarrow$  c; **subgraph clusterXXX { }** subgraph cluster0 { statement.  $\mathbf b$  node [style=filled, color=white];  $\mathbf{c}$  style=filled; **Note:** the name of the color=lightgrey; subgraph **must** begin with rank=same; **cluster**. b; d c; } The subgraph has the attributes **style=filled** and  $c \rightarrow d$ ; **color=lightgrey** which b -> d; makes the subgraph filled } </dot> with the color light grey. The subgraph also has the

## <span id="page-3-1"></span>**Grouping nodes**

attribute **rank=same** which makes all nodes defined inside the subgraph appear on the same level (i.e. they have the same rank).

You can also see the nodes b and c are defined in the subgraph by the last two lines in the subgraph.

All nodes defined in the subgraph have the attributes

color=white by adding the line **node [style=filled,**

style=filled,

**color=white];**.

#### HowtoDirectedGraphs < TWiki < TWiki

#### **The graph: The code:**

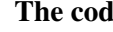

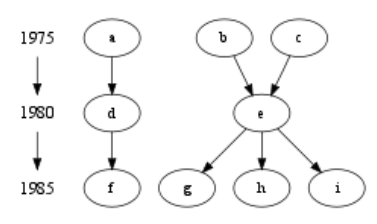

<dot file="grouping\_nodes" dothash="off" > In this graph three digraph G { { node [shape=plaintext, fontsize=16];  $1975$  -> 1980 -> 1985; } { rank=same; 1975; a; b; c; } { rank=same; 1980; d; e; } { rank=same; 1985; f; g; h; i; }  $a \rightarrow d$ ; b -> e;  $c \rightarrow e;$ d  $\rightarrow$  f; e -> g; e -> h;  $e \rightarrow i;$ } </dot>

#### **Explanation:**

groups are defined, by putting them inside a block, defined by  $\{\}$ .

The first group defines the nodes 1975, 1980 and 1985, by connecting them together; these nodes are of the type "plaintext" with font size equal to 16. We do this because the years are to be placed to the left as a timeline and therefore the font size is choosen to be a little larger.

The next three groups for example **{ rank=same; 1975; a; b; }** ensures that the nodes 1975, a and b are on the same level, of course, because a and b occured in 1975 (*It is left as an exercise to the reader to figure out what a and b actually is*).

Following the last group definition we define all edges.

#### <span id="page-4-0"></span>**Ladder Diagrams**

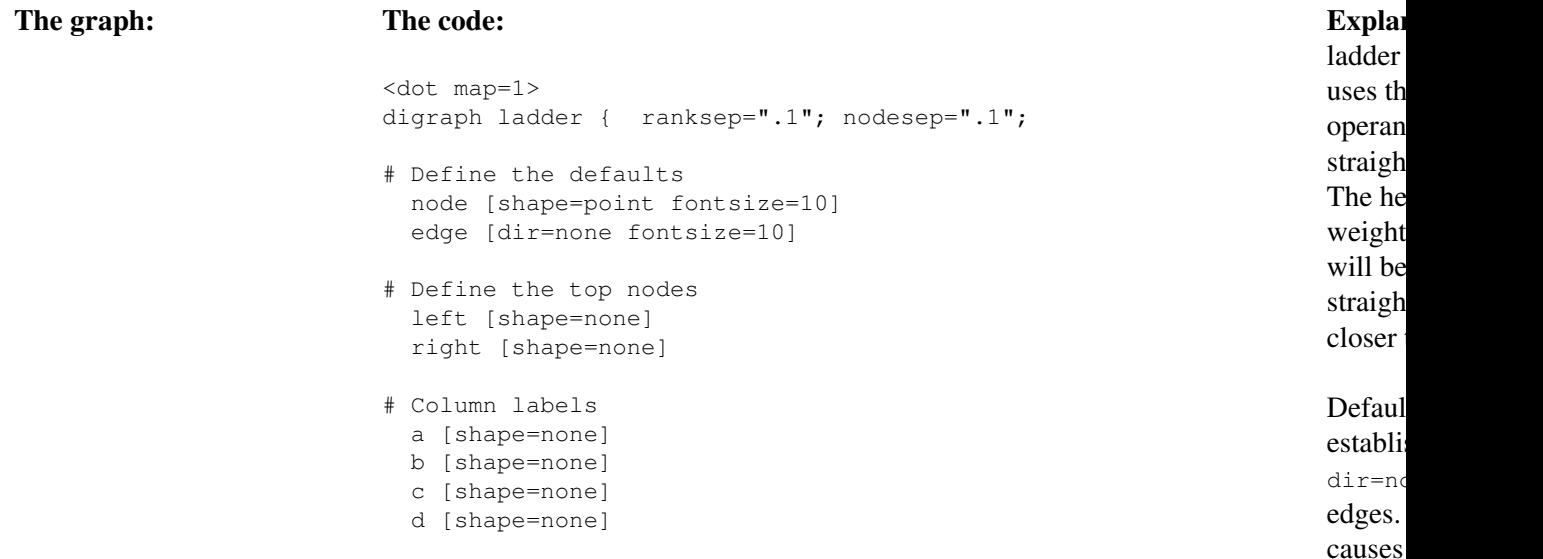

#### HowtoDirectedGraphs < TWiki < TWiki

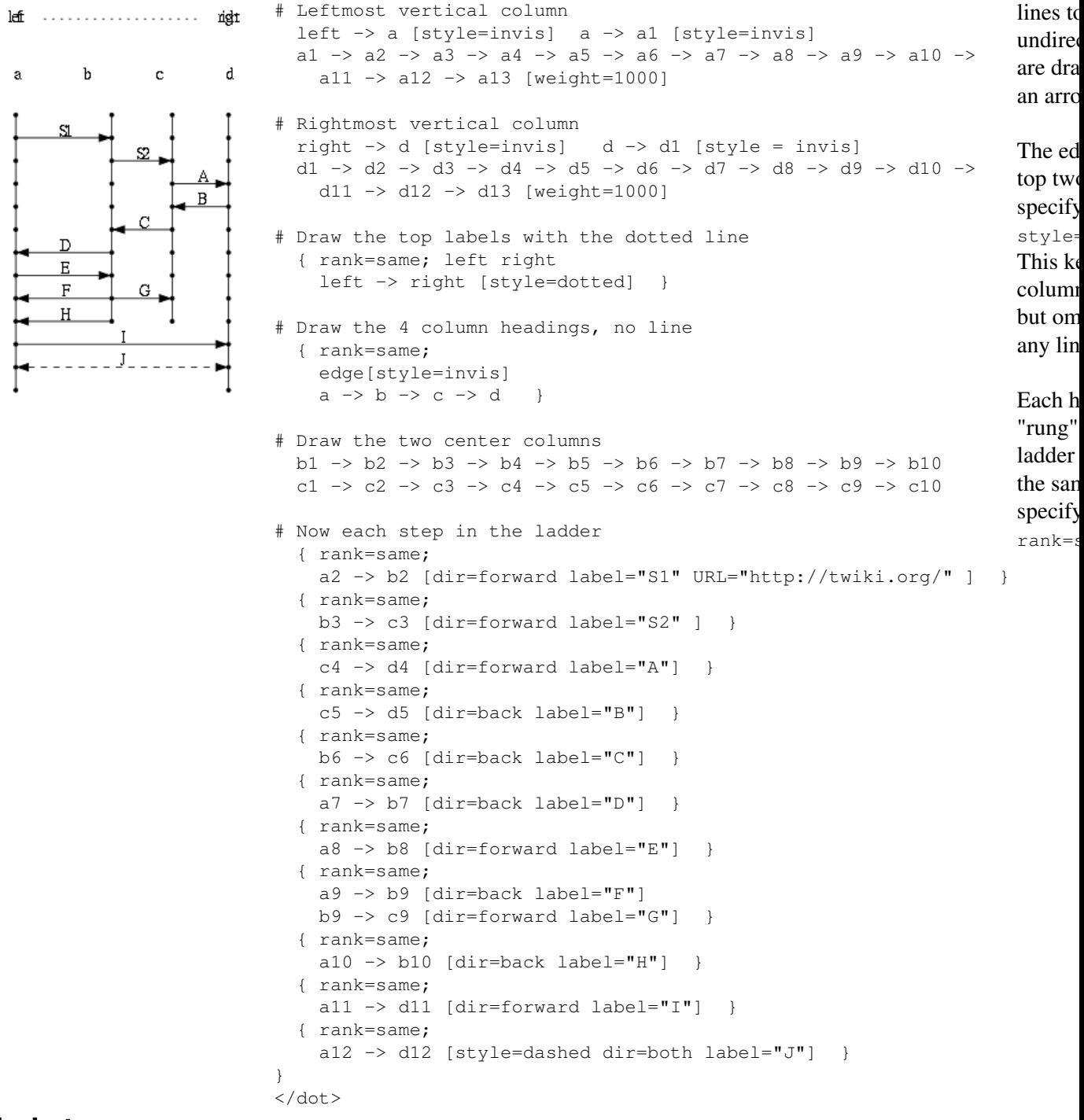

#### <span id="page-5-0"></span>**Node types**

Choose the shape of a node by adding the attribute shape to the node definition.

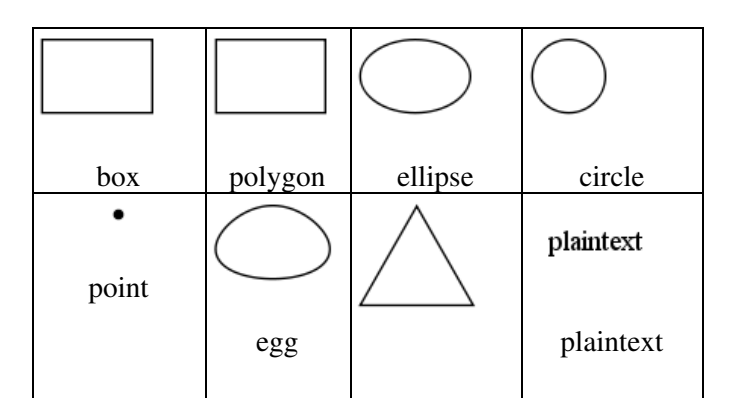

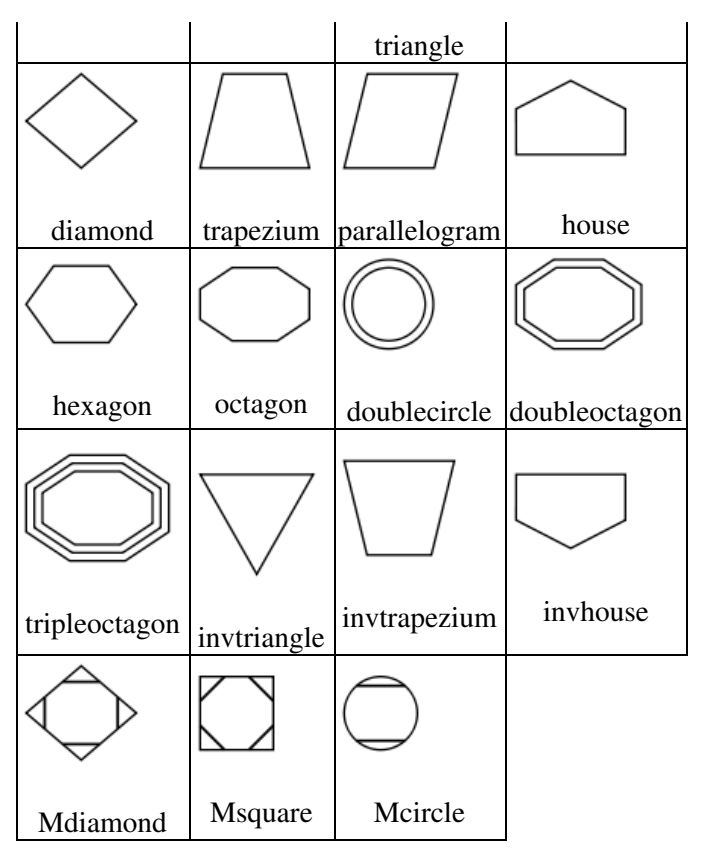

### <span id="page-6-0"></span>**Arrow types**

The form of the edge can be set by using the arrowtail and arrowhead attributes with edges. The attribute **arrowtail** sets the shape of the arrow at the source node, while **arrowhead** sets the shape of the arrow at the destination node.

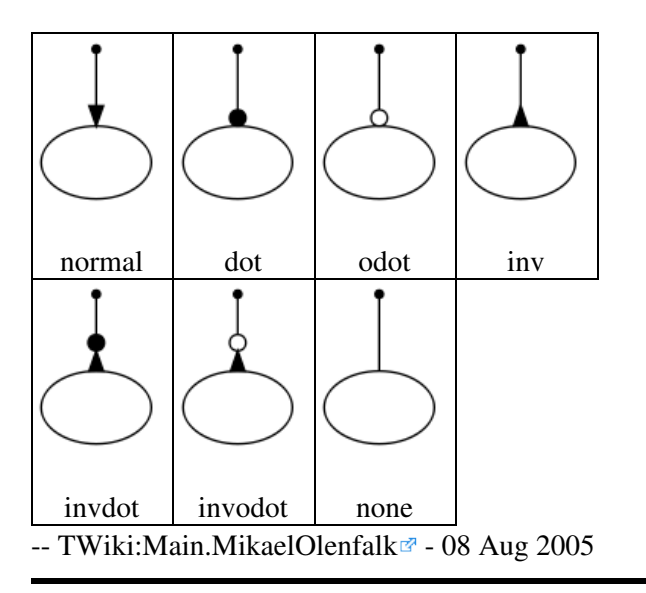

This topic: TWiki > HowtoDirectedGraphs Topic revision: r0 - 2010-06-26 - TWikiContributor

**OPETL** Copyright &© 2008-2021 by the contributing authors. All material on this **T**TWiki collaboration platform is the property of the contributing authors.

or Ideas, requests, problems regarding TWiki? use [Discourse](https://discourse.web.cern.ch/c/collaborative-editing/wikis/12) or [Send feedback](https://twiki.cern.ch/twiki/bin/view/Main/ServiceNow) *Note:* Please contribute updates to this topic on TWiki.org at TWiki:TWiki.HowtoDirectedGraphs